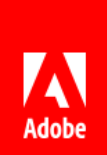

# Deploying Adobe Acrobat Reader for iOS with Mobilelron

### Contents

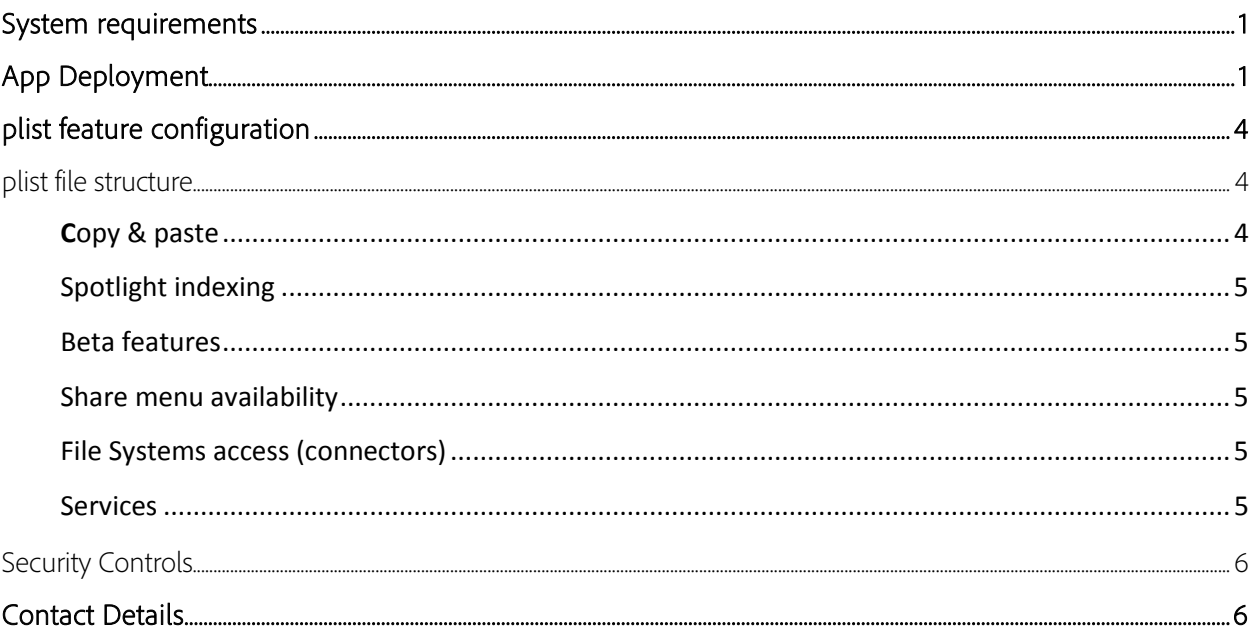

## <span id="page-0-0"></span>System requirements

To take advantage of AppConfig, verify you adhere to the following prerequisites:

- Acrobat Reader: The latest version is available from the Apple Store via the Mobile Iron UI. AppConfig  $\bullet$ support began with 16.12.13.
- OS: Requires iOS 8.4 or later. Compatible with iPhone, iPad, and iPod touch.
- Acrobat Reader and been tested and certified with its partner MobileIron.

# <span id="page-0-1"></span>App Deployment

#### To import Acrobat Reader from the Apple Store and configure it for deployment, do the following:

Open the MobileIron Core Admin Portal.  $1.$ 

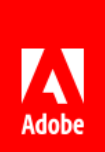

- 2. Go to Apps > App Catalog.
- 3. Choose Add.
- 4. Select the Apple Store from the drop-down list.
- 5. Search for "Adobe Acrobat Reader".
- *6.* Highlight Adobe Acrobat Reader. *Do not select the version that has Intune in the name and a blue top right corner.*
- 7. Choose Next.

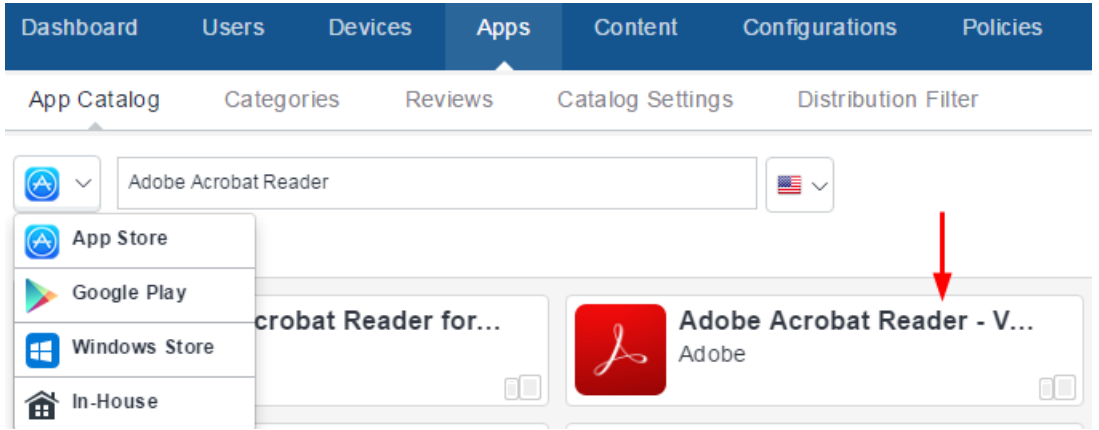

- 8. You are now at the *Describe* page. From here you can:
	- Add tags in the Category field so that users can more easily find this app in the catalog.
	- Add optional comments for the end user in the Description field.
- 9. Choose Next.
- 10. Choose your distribution options.
- 11. Choose Next.

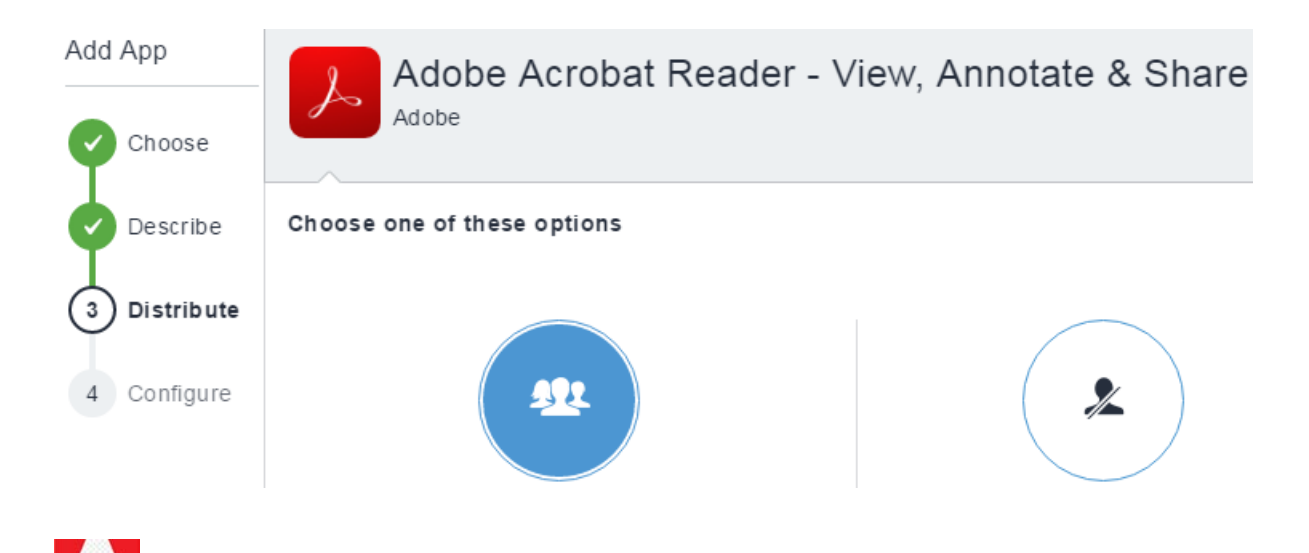

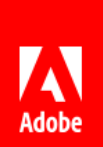

12. Under App Configurations, click the + sign to the right of iOS Managed App Configuration.

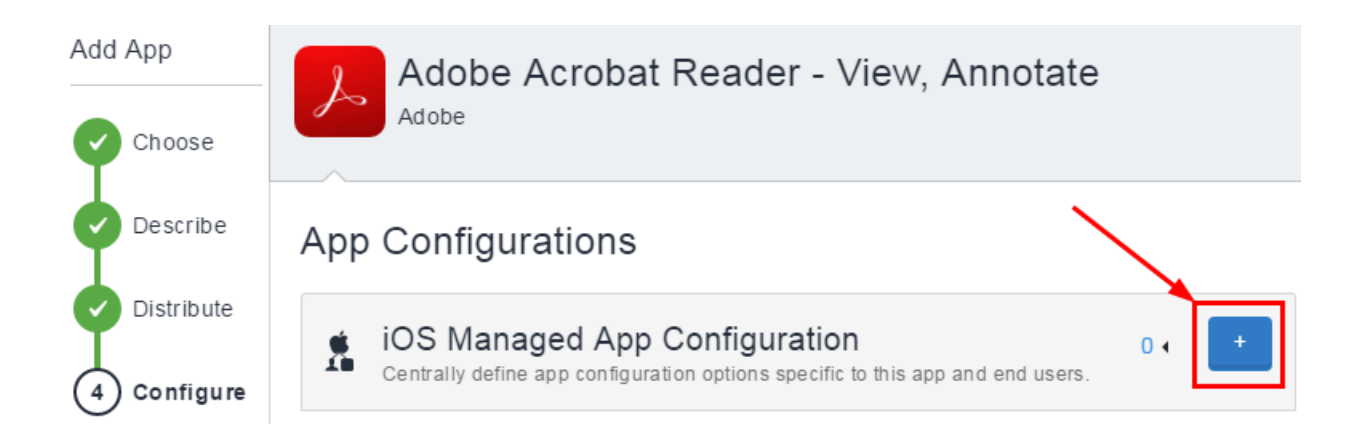

- 13. For each feature list, configure the settings.
- 14. Enter a name for the configuration.
- 15. Click Add Description to enter an optional description for this configuration.

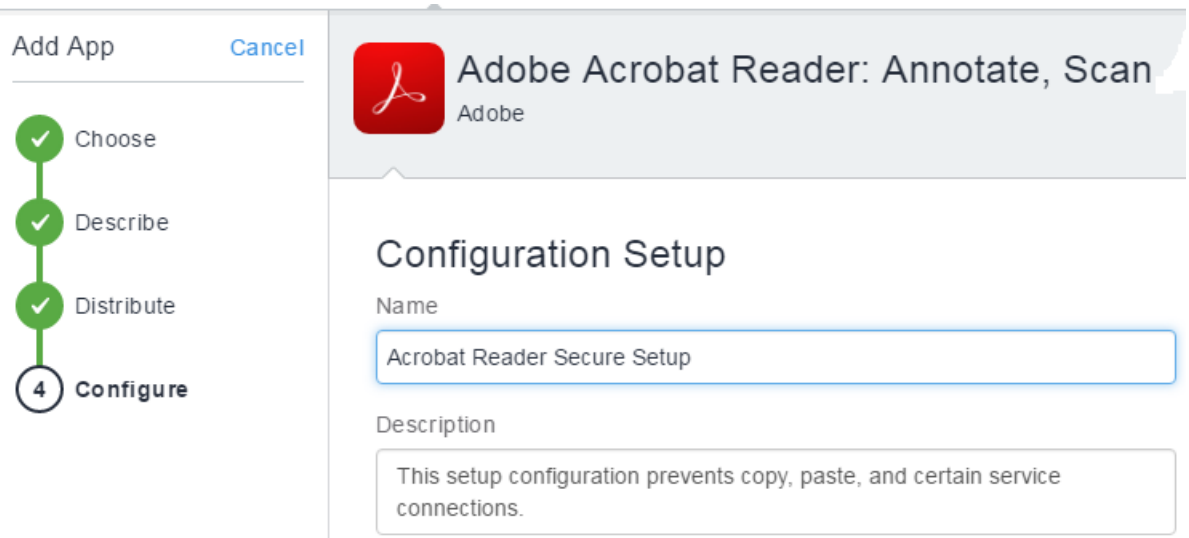

16. Check or uncheck each feature to enable or disable it.

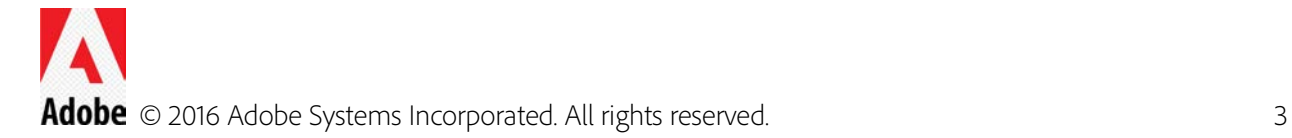

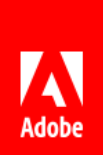

## **Application Features**

- Enable copy & paste
- Enable spotlight indexing

### File Systems

- ☑ Enable Document Cloud and Creative Cloud file systems
- ✔ Enable Dropbox file system Controls the availability of the Dropbox file system
- 17. Choose Next.
- 18. Choose Done.

# <span id="page-3-0"></span>plist feature configuration

This section is primarily for informational purposes as most users will configure the app via the MobileIron user interface rather than modifying the plist directly.

## <span id="page-3-1"></span>plist file structure

The app's plist file that contains the App-specific key-value pair configurations required for the app. The file appears as follows:

```
<?xml version="1.0" encoding="UTF-8"?>
<!DOCTYPE plist PUBLIC "-//Apple//DTD PLIST 1.0//EN" 
"http://www.apple.com/DTDs/PropertyList-1.0.dtd">
<plist version="1.0">
<dict>
     <key>com.adobe.configuration.cloud.service.exportPDF</key>
     <string>false</string>
     <key>com.adobe.configuration.cloud.service.createPDF</key>
     <string>false</string>
</dict>
</plist>
```
For each feature (see below), you can set the value to true or false.

#### <span id="page-3-2"></span>Copy & paste

- Key: com.adobe.configuration.application.copypaste
- Description: Controls the availability of copy & paste. If enabled, document content can be copied to destinations out of the application.
- Default: true

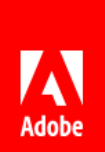

#### <span id="page-4-0"></span>Spotlight indexing

- Key: com.adobe.configuration.application.spotlight
- Description: Controls spotlight indexing. If enabled, search results containing document content can appear outside of the application.
- Default: true

#### <span id="page-4-1"></span>Beta features

- Key: com.adobe.configuration.beta
- Description: Controls the availability of beta features. These features may or may not provide mechanisms that allow content to be copied elsewhere.
- Default: true

#### <span id="page-4-2"></span>Share menu availability

- Key: com.adobe.configuration.application.sharing
- Description: Controls the availability of the Share menu. If enabled, the user can save, generate links, and open the PDF file within other applications via the Share menu.
- Default: true

#### <span id="page-4-3"></span>File Systems access (connectors)

Access to Adobe's and other 3<sup>rd</sup> party storage providers can be enabled or disabled. By default, product featurs tightly integrated with Document Cloud and Dropbox.

*Document Cloud and Creative Cloud*

- Key: com.adobe.configuration.cloud.provider.extended.blue-heron
- **Description:** Controls the availability of the Document Cloud and Creative Cloud file systems.
- Default: true

#### *Dropbox file system*

- Key: com.adobe.configuration.cloud.provider.basic.dropbox
- Description: Controls the availability of the Dropbox file system.
- Default: true

#### *Document Picker "More Locations"*

- Key: com.adobe.configuration.cloud.provider.basic.coordinated
- Description: Controls the availability of "More Locations" in the source switcher. That feature allows users to open files from other applications/clouds using the iOS Document Picker.
- Default: true

#### <span id="page-4-4"></span>Services

#### *Mobile Link*

Mobile Link is deprecated and this setting has no effect.

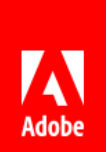

#### *Enable Export PDF*

- Key: com.adobe.configuration.cloud.service.exportPDF
- Description: Controls the availability of the Export PDF service. This feature requires the Document Cloud file system to be enabled.
- Default: true

#### *Create PDF*

- Key: com.adobe.configuration.cloud.service.createPDF
- Description: Controls the availability of the Create PDF service. This feature requires the Document Cloud file system to be enabled.
- Default: true

#### *Scan to PDF*

- Key: com.adobe.configuration.service.scanToPDF
- Description: Controls the availability of the Scan to PDF feature.
- Default: true

#### *Enable Fill and Sign*

- Key: com.adobe.configuration.cloud.service.fillAndSign
- Description: Controls the availability of the Fill and Sign feature.
- Default: true

#### *Purchase Subscriptions*

The feature controls whether end users can subscribe to additional services if the organization has not already done so; for example, Create PDF and Export PDF.

- Key: com.adobe.configuration.cloud.service.purchaseSubscriptions
- Description: Controls the availability of the Purchase Subscriptions feature.
- Default: true

## <span id="page-5-0"></span>Security Controls

You can configure security settings for the deployed app in the following locations:

- MobileIron Core Admin: App Catalog > Edit App > Managed App Settings:
- MobileIron Core Admin: Policies & Configs > Configurations > Add New > iOS and IOS X > Restrictions.

## <span id="page-5-1"></span>Contact Details

For product help, refer to the following:

December, 2016: Adobe Acrobat Reader for iOS with MobileIron

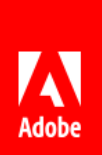

- Enterprise [Support](https://forums.adobe.com/community/acrobat/acrobat_enterprise_install/MobilityManagement) forum
- End user product **Support forum**
- Sales[: https://acrobat.adobe.com/us/en/acrobat/contact.html](https://acrobat.adobe.com/us/en/acrobat/contact.html)